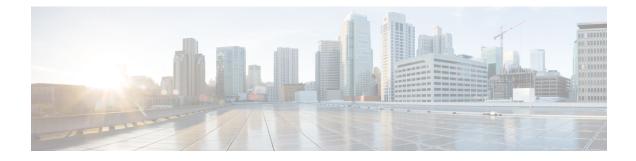

# **Configuring Storm Control**

This document describes how to configure Storm Control on the router.

- Finding Feature Information, on page 1
- Prerequisites for Storm Control, on page 1
- Restrictions for Storm control, on page 1
- Information on Storm Control, on page 2
- Configuring Storm Control, on page 2
- Verifying Storm Control, on page 4
- Additional References, on page 5

## **Finding Feature Information**

Your software release may not support all the features documented in this module. For the latest caveats and feature information, see **Bug Search** Tool and the release notes for your platform and software release. To find information about the features documented in this module, and to see a list of the releases in which each feature is supported, see the feature information table.

Use Cisco Feature Navigator to find information about platform support and Cisco software image support. To access Cisco Feature Navigator, go to https://cfnng.cisco.com/. An account on Cisco.com is not required.

## **Prerequisites for Storm Control**

- Port-level storm control should be configured on EVC interfaces.
- Storm control threshold value should be configured as CIR (bps, kbps, %).
- Applicable to all types of Storms (unicast, broadcast, and multicast).

### **Restrictions for Storm control**

- Storm control is only enabled for ports with EVC configurations.
- Storm control is specific to the Layer2 physical interfaces and port-channels; It is *not* supported on the Layer 3 interfaces or BDI.

- Strom control on port-channel interface is not supported.
- Storm control is supported only for unknown unicast, broadcast, and unknown multicast ingress traffic; It is *not* supported for egress traffic.
- Port-level storm control is supported on the router. EFP-level storm control is *not* supported.
- Strom control on local connect and cross-connect is not supported.

### Information on Storm Control

A storm occurs when huge amount of broadcast, multicast, or unicast packets flood the LAN, creating excessive traffic and degrading network performance. Errors in the protocol-stack implementation or in the network configuration can also cause a storm. The mechanism to prevent and control such events is known as storm control.

Storm Control monitors incoming traffic levels over a 1-second traffic storm control interval and, during the interval compares the traffic level with the traffic storm control level configured. The traffic storm control threshold level is a percentage of the total available bandwidth of the port. Each port has different storm control levels for broadcast, multicast, and unicast type of traffic.

Storm control uses rising and falling thresholds to block and then restore the forwarding of broadcast, unicast, or multicast packets.

- The rising threshold is the traffic limit after which, that particular traffic is blocked.
- The falling threshold is the traffic limit below which, that particular starts forwarding again, if it was already blocked.

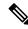

If a particular type of ingress traffic (unicast, broadcast and multicast) is more than the rising threshold configured on it, the interface goes to blocked state for that particular traffic.

Storm control prevents traffic on a LAN from being disrupted by a broadcast, multicast, or unicast storm on a port. Storm control is applicable for physical interfaces and is used to restrict the unicast, broadcast and multicast ingress traffic on the Layer2 interfaces. The feature is disabled by default on the router.

### **Configuring Storm Control**

Before you begin:

Configure the ports with EVC configuration.

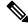

Note

To disable Storm Control feature, use the **no storm-control** command.

To configure storm control:

· Enables privileged EXEC mode. Enter your password if prompted.

Router> enable

• Enters global configuration mode.

Router# configure terminal

• Specifies an interface type and enters interface configuration mode.

Router(config) # interface gigabitethernet 0/0/0

- Specifies the global broadcast, multicast, or unicast storm control suppression level.
  - broadcast—Configure broadcast storm control.
  - multicast—Configure multicast storm control.
  - unicast—Configure unknown unicast storm control.
  - level—Specifies the threshold levels for broadcast, multicast, or unicast traffic.
  - rising\_threshold—Upper threshold level.
  - falling\_threshold—Lower threshold level.
  - bps—Specifies the suppression level in bits per second.
  - pps—Specifies the suppression level in packets per second.

Router(config) # storm-control broadcast level 1 .50

- Specifies the action to take when a storm occurs on a port :
  - **shutdown**—Disables the port during a storm. The **shutdown** action sets the port to shut state during a storm. The port remains in shutdown state until recovered by giving a **no shutdown** command when the storm goes below the configured lower threshold.
  - **trap**—Sends an SNMP trap. The **trap** action generates an SNMP trap when a storm is detected . The default is to restrict the particular ingress traffic and not to send out traps.

Router(config) # storm-control action trap

• Exits interface configuration mode and returns the router to global configuration mode.

Router(config) # exit

#### **Configuration Example:**

```
interface GigabitEthernet0/0/1
no ip address
negotiation auto
storm-control broadcast level bps 50k 40k
storm-control multicast level pps 100 90
storm-control unicast level 1.00 0.50
service instance 1 ethernet
encapsulation dot1q 2
rewrite ingress tag pop 1 symmetric
bridge-domain 1
!
```

## **Verifying Storm Control**

• Use the **show storm-control** command to verify the Storm Control feature configuration.

```
Router# show storm-control
```

| Interface | Туре  | Filter State | Upper   | Lower   | Current     |
|-----------|-------|--------------|---------|---------|-------------|
|           |       |              |         |         |             |
| Gi0/0/0   | Bcast | Forwarding   | 0 pps   | 0 pps   | 0 pps       |
| Gi0/0/0   | Ucast | Forwarding   | 80.00%  | 20.00%  | 39.99%      |
| Gi0/0/1   | Bcast | Blocking     | 50k bps | 40k bps | 362.25k bps |
| Gi0/0/1   | Mcast | Blocking     | 100 pps | 90 pps  | 265 pps     |
| Gi0/0/1   | Ucast | Blocking     | 1.00%   | 0.50%   | 1.28%       |
|           |       |              |         |         |             |

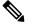

**Note** With each current traffic rate under display method, the storm control blocks traffic on the interface and the current traffic rate will always show 0%.

• Use the **show storm-control** command to display the storm control configurations for the configured storm type.

| Router# <b>sh</b> | low stor | m-control broad  | cast         |          |             |
|-------------------|----------|------------------|--------------|----------|-------------|
| Interface         | Туре     | Filter State     | Upper        | Lower    | Current     |
| Gi0/0/2           | Bcast    | Blocking         | <br>280k pps | 260k pps | 284.64k pps |
| Te0/0/12          | Bcast    |                  | 2.29g bps    | 2g bps   | 2.49g bps   |
| Te0/0/13          | Bcast    | Blocking         | 4.6m pps     | 4.3m pps | 4.69m pps   |
| Po4               | Bcast    | Link Down        | 45k pps      | 43k pps  | 0 pps       |
| Po5               | Bcast    | Blocking         | 240k pps     | 235k pps | 241.85k pps |
| Router#           |          |                  |              |          |             |
| Router#sho        | w storm  | -control unicast | t            |          |             |
| Interface         | Туре     | Filter State     | Upper        | Lower    | Current     |
| Gi0/0/2           | Ucast    | Blocking         | 290k pps     | 280k pps | 298.19k pps |
| Te0/0/12          | Ucast    | Blocking         | 4m pps       | 3.5m pps | 4.74m pps   |
| Te0/0/13          | Ucast    | Blocking         | 4.5m pps     | 4.3m pps | 4.91m pps   |
| Po4               | Ucast    | Link Down        | 45k pps      | 43k pps  | 0 pps       |
| Po5               | Ucast    | Blocking         | 250k pps     | 240k pps | 253.36k pps |
| Router#           |          |                  |              |          |             |
| Router#shc        | w storm  | -control multica | ast          |          |             |
| Interface         | Туре     | Filter State     | Upper        | Lower    | Current     |
| Gi0/0/2           | Mcast    | Blocking         | 240m bps     | 220m bps | 260.5m bps  |
| Te0/0/12          | Mcast    | Blocking         | 2.25g bps    | 2g bps   | 2.38g bps   |
| Te0/0/13          | Mcast    | Blocking         | 3g bps       | 2.5g bps | 3.3g bps    |
| Po4               | Mcast    | Link Down        | 45k pps      | 43k pps  | 0 pps       |
| Po5<br>Router#    | Mcast    | Blocking         | 200k pps     | 190k pps | 206.28k pps |

• Use the **show storm-control GigabitEthernet** command to verify the Storm Control feature configuration at the interface.

Router # show storm control GigabitEthernet 0/0/1

| Interface | Туре  | Filter State | Upper   | Lower   | Current     |
|-----------|-------|--------------|---------|---------|-------------|
|           |       |              |         |         |             |
| Gi0/0/1   | Bcast | Blocking     | 50k bps | 40k bps | 362.25k bps |
| Gi0/0/1   | Mcast | Blocking     | 100 pps | 90 pps  | 265 pps     |
| Gi0/0/1   | Ucast | Blocking     | 1.00%   | 0.50%   | 1.28%       |

• Use the show run interface command to verify the action trap configured on the port.

Router# show run interface GigabitEthernet 0/0/1

```
Building configuration...
Current configuration : 300 bytes
!
interface GigabitEthernet0/0/1
no ip address
negotiation auto
storm-control broadcast level 9.00 7.00
storm-control action trap
service instance trunk 1 ethernet
encapsulation dotlq 1-200
rewrite ingress tag pop 1 symmetric
bridge-domain from-encapsulation
!
end
```

• The following example shows the action trap being sent when a storm is hit.

| Router# <b>sh</b> | ow storm- | -control G 0, | /0/1             |          |                               |   |
|-------------------|-----------|---------------|------------------|----------|-------------------------------|---|
| Interface         | Type      | Filter State  | e Upper          | Lower    | Current                       |   |
|                   |           |               |                  |          |                               |   |
| Gi0/4/2           | Bcast     | Blocking      | 9.00%            | 7.00%    | 11.00%                        |   |
| May 29 14:        | 46:28.008 | IST: %STORM   | _CONTROL-3-TRAP: | A packet | storm was detected on Gi0/4/2 | • |

Sending SNMP trap

• The following example shows the action shutdown configured.

```
Router# show run interface Gi0/0/1
```

```
Building configuration...
Current configuration : 300 bytes
!
interface GigabitEthernet0/0/1
no ip address
negotiation auto
storm-control broadcast level 9.00 7.00
storm-control action shutdown
service instance trunk 1 ethernet
encapsulation dot1q 1-200
rewrite ingress tag pop 1 symmetric
bridge-domain from-encapsulation
!
end
```

### **Additional References**

#### **Related Documents**

| Related Topic      | Document Title                                                                    |
|--------------------|-----------------------------------------------------------------------------------|
| Cisco IOS commands | https://www.cisco.com/c/en/us/td/docs/ios-xml/ios/mcl/allreleasemcl/all-book.html |

#### **Standards and RFCs**

| Standard/RFC                                                                   | Title |
|--------------------------------------------------------------------------------|-------|
| No specific Standards and RFCs are supported by the features in this document. | —     |

### MIBs

| MB | MIBs Link                                                                                                    |
|----|----------------------------------------------------------------------------------------------------|
| —  | To locate and download MIBs for selected platforms, Cisco IOS releases, and feature sets, use Cisco MIB Locator found at the following URL: |
|    | http://www.cisco.com/go/mibs                                                                                                    |

#### **Technical Assistance**

| Description                                                                                                    | Link                                                      |
|----------------------------------------------------------------------------------------------------|-----------------------------------------------------------|
| The Cisco Support website provides extensive online resources, including documentation and tools for troubleshooting and resolving technical issues with Cisco products and technologies.                                                                            | http://www.cisco.com/<br>cisco/web/support/<br>index.html |
| To receive security and technical information about your products, you can<br>subscribe to various services, such as the Product Alert Tool (accessed from Field<br>Notices), the Cisco Technical Services Newsletter, and Really Simple Syndication<br>(RSS) Feeds. |                                                           |
| Access to most tools on the Cisco Support website requires a Cisco.com user ID and password.                                                                                                    |                                                           |